**DOMOPS Awareness and Assessment Response Tool (DAART)**

# **OPERATIONAL APPROACH**

- **Concurrent input/display both from and to DoD Active / National Guard forces and Civil Agencies**
- **Combining Shared Situational Awareness (SSA) with IAA mission planning/tracking capabilities**
- **Usable by all levels of Federal, State, Local, Territorial & Tribal (FSLT&T) partners**
- **Approved for use on NIPRNet, DoD Networks & Internet**
- **Approved for use by Joint, Interagency, Intergovernmental and Multinational (JIIM) partners and agencies**
- **Modern web-based architecture implementation; no software download or install required**
- **GovCloud hosted, URL access for distributed users, including mobile devices & smartphones**
- **Government-owned, non-proprietary solution**

## **CUMULATIVE EFFECT**

- **Expanded total force collaboration**
- **Greater access & distribution of DOMOPS/DSCA IAA information**
- **Promotes user focus on IAA analysis and operations**

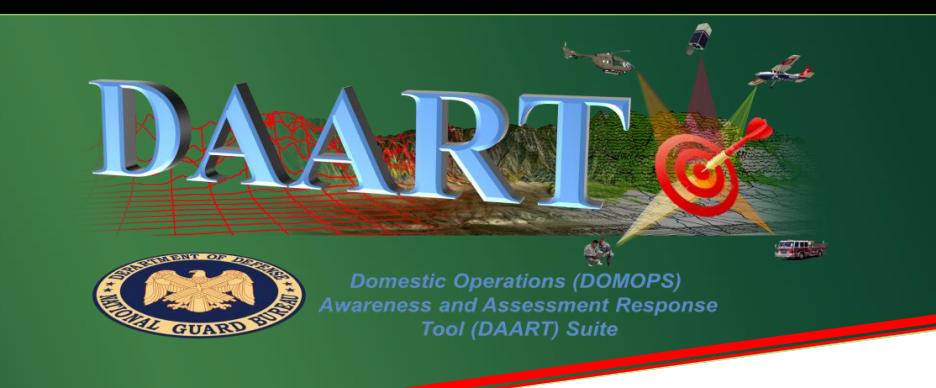

### **Simultaneous Sharing of Situational Awareness/Common Incident Awareness and Assessment (IAA) Picture (CIP), Full Motion Video (FMV), Geospatial and IAA Mission Command (MC) Information for the DOMOPS Communities**

DAART delivers improved IAA Operations, product collection, analysis and dissemination, Shared Situational Awareness (SSA) and decision support data to and from all IAA mission stakeholder organizations and individuals via an Information Sharing Environment (ISE). DAART encompasses the entire software tool suite developed by the U.S. Army Space and Missile Defense Command (USASMDC) Space and Missile Defense Center of Excellence (SMDCoE) for the National Guard Bureau (NGB) as a free-to-use service in support of multiple mission areas including IAA, National Guard Civil Support (NGCS), Defense Support to Civil Authorities (DSCA), Mission Command, collaboration and Geospatial Information Services (GIS), both Google, Cesium (3D) and ESRI ArcGIS..

The DAART capability exposes and distributes IAA/GIS/CIP/MC data and provides services at enterprise, desktop, and mobile user levels for all levels of JIIM participation encompassing FSLT&T organizations. Net-Centric capabilities include FMV Production, Analysis & Dissemination (PAD) for

IAA missions, Collaboration & planning tool exposure, analysis, Mapping services, and Interoperability gained through migration away from a "box system" approach to an architecture built around web services.

- FMV/Still Imagery PAD
- Still Photography
- Space Imagery
- Chat (Event/Private/Group) Banner/Audio Alerts
- IAA Mission Tracking
- SPOTREP Development
- GIS/CIP Data Ingest
- Briefing Generation
- RFI/SITREP Management iPhone/iPad/Android
- DoD/DHS/Civil Source Data Interoperability
- IAA Force SSA

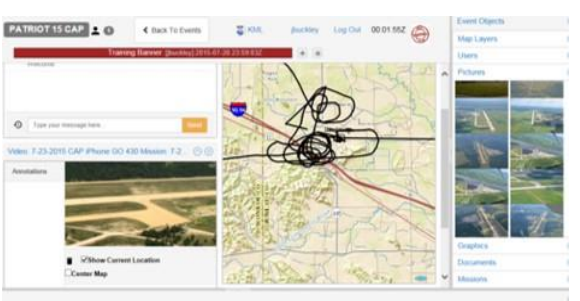

#### These services include: **DAART Web Portal (https://daart.us)**

- Significant Events
- Smart Tracks/FFT
- Collaboration Tools
- 
- Status/Synchronization IAA Task • Friendly IAA Forces
- Infrastructure Data
- IAA Activity Alerts
	- Native App
- Collection Plan/Deck Development
- KML/KMZ/Rest Service Ingest
- J-2 Staff Synchronization Tools
- Organization Development
- File Storage
- Training Tools
- Helpdesk/On-Line Support

# **DAART Products/Support**

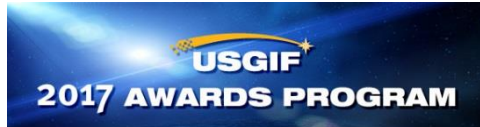

*2017 Government Achievement Award Winner*

**Quick Start** 

DAART can be accessed on NIPRNet/Internet at [https://govcloud.daart.us](https://govcloud.daart.us/)

Your initial visit will require you to register as described below.

## *Registration Procedure*

Point your Internet browser to [https://govcloud.daart.us](https://daart.us/) to go to the DAART "Sign In" page. In the orange area, click the 'Click here for mandatory DAART account actions for all DAART users' button to download the instructions for registering for a DAART account. Click on 'Sign In or Register for a New Account'. *All DAART users need to register an authentication method, either Common Access Card (CAC) or Mobile Authentication Token.*

At the Registration page, complete all the fields (per Army security requirements, all fields must be filled in) and click the 'Continue Registration' button. Continue through the registration process. Once registration is complete, an email notification for account approval will be sent to your State/Agency Manager.\*

*\*Note: You will not be able to log into DAART until your State/ Agency Manager approves your account. After you have received an email notifying you that your account has been approved, navigate back to the "Sign In" page and log in.*

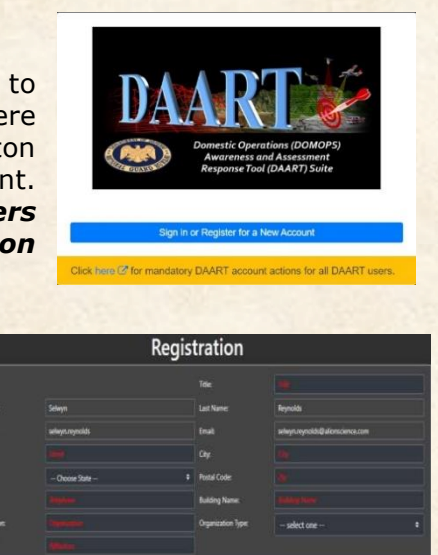

Once you are logged in, the DAART Suite Landing Page will be displayed. This is the gateway to DAART events, supporting documentation, and links to the other DAART support products.

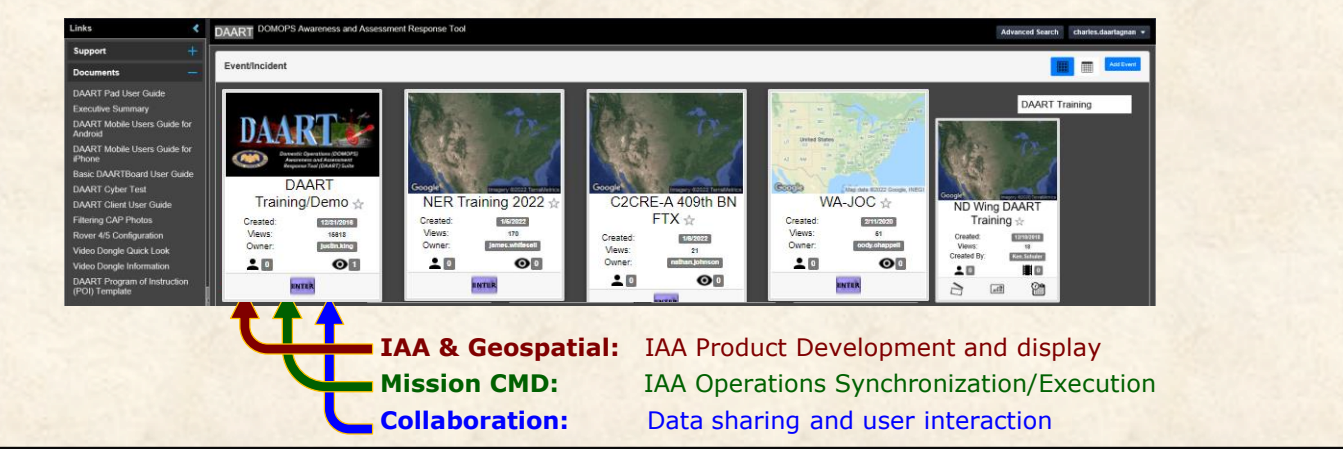

On subsequent logins, you'll be taken directly to the DAART Suite Landing Page, from which you can open Events/Incidents in DAART via clicking the purple ENTER button. Clicking the *Documents* panel on the left side of the page will bring up a collection of printable (PDF format) Users Manuals. The *Training* panel offers training materials for a variety of event/incident scenarios. Smartphone apps are available on the *Downloads* panel.

**Questions about DAART? Please contact us at any time:**

**This document is UNCLASSIFIED and does not meet the criteria of** *For Official Use Only***. It has not been through the public release process.**

E-mail: [support@daart.us](mailto:support@daart.us) Phone: 256-955-2750 (DSN 645) After hours: 256-690-8612

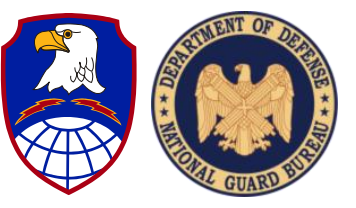

Updated 27 Jul 2022

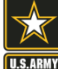